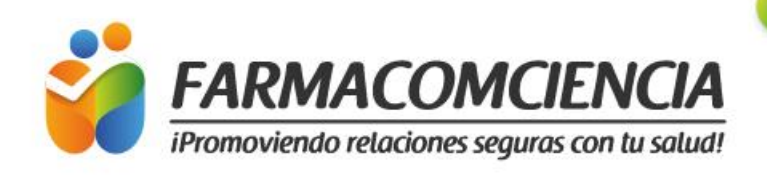

## Cápsula<br>Informativa

## **CÓMO REALIZAR EL REPORTE DE FARMACOVIGILANCIA, POR INTERMITENCIA DE VIGIFLOW**

El día 20 de enero de 2024 se presentó la interrupción en el acceso a varios de los servicios en línea de Uppsala Monitoring Centre (UMC), que incluye la plataforma de reporte VigiFlow.

Teniendo en cuenta la dificultad de acceso a la información ingresada a través de la plataforma de reporte VigiFlow, el INVIMA dispone del acceso en línea para el "**Reporte de Problemas Relacionados con Medicamentos por parte de Pacientes y otros actores del Sistema de Salud Colombiano – eReporting primary",** y establece que durante la actual interrupción del acceso a la plataforma VigiFlow, las IPS podrán realizar las notificaciones de PRM y EAPV a través de esta interfaz, específicamente en la ventana correspondiente a **Notificación de profesional sanitario**, por medio del siguiente enlace y según se aprecia en la imagen: <https://primaryreporting.who-umc.org/CO>.

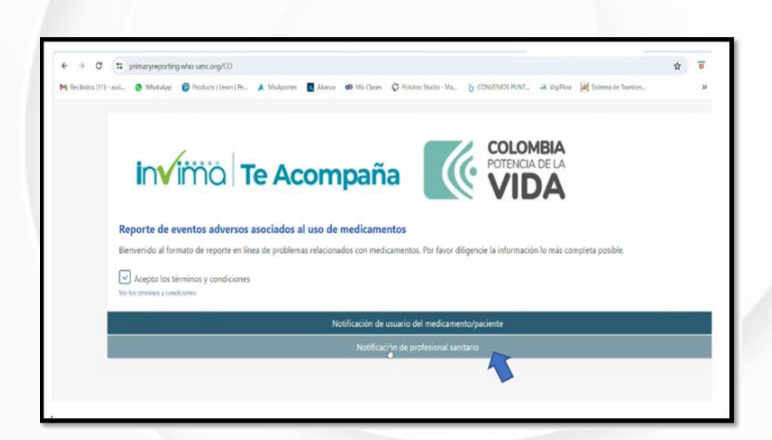

Si tiene duda como realizar el reporte mediante esta plataforma, consultar la sección 5.2 NOTIFICACIÓN POR PARTE DE UN PROFESIONAL DE LA SALUD en el siguiente enlace: <https://acortar.link/eHD9Mt>.

En la última parte del formato en línea eReporting, debe especificar en la sección **"Información de Contacto"- Establecimiento de Salud**, los siguientes datos: **Departamento, Municipio, Nombre de la IPS, Número de identificación NIT.**

Una vez enviado el reporte, aparecerá el número asignado y deberá ser descargado en formato PDF, haciendo clic en el botón **"Descargar el reporte".**

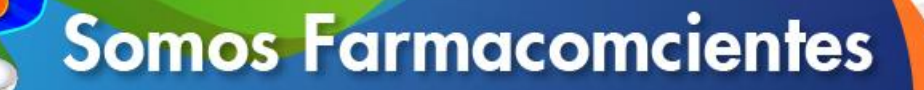

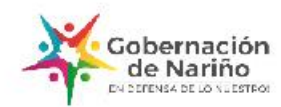

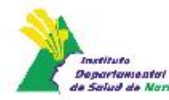

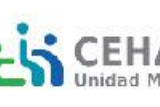

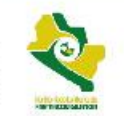

www.farmacomciencia.com